## **Chapter 1: Installation and Configuration**

# Installation has completed successfully.

An uninstaller program has been created in: /home/francesco/EAP-7.0.0/uninstaller

Generate installation script and properties file.

Done

RED HAT'JBOSS' ENTERPRISE APPLICATION PLATFORM 7

### Welcome to JBoss EAP 7

Your Red Hat JBoss Enterprise Application Platform is running.

<u>Administration Console</u> | <u>Documentation</u> | <u>Online</u> <u>User Groups</u>

To replace this page set "enable-welcome-root" to false in your server configuration and deploy your own war with / as its context path.

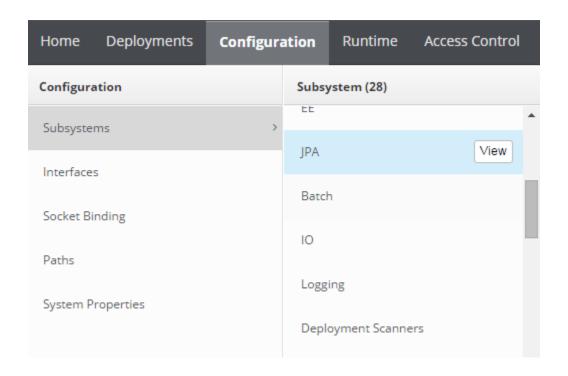

### **Chapter 2: The CLI Management Tool**

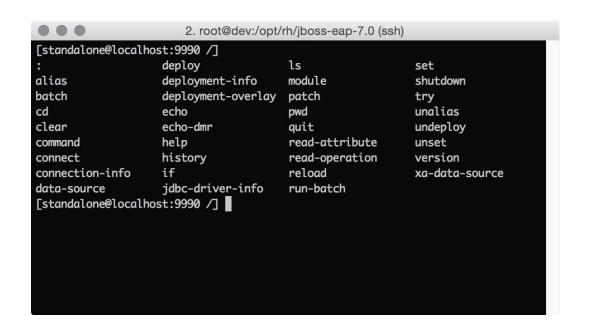

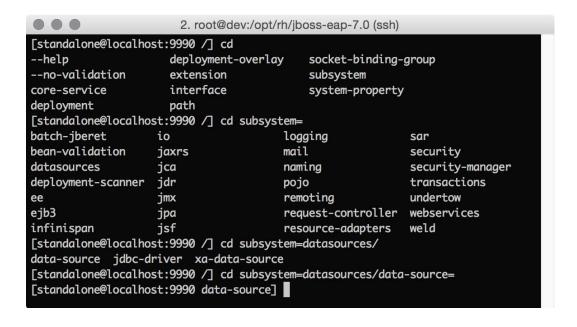

```
2. root@dev:/opt/rh/jboss-eap-7.0 (ssh)
[standalone@localhost:9990 /] cd subsystem=logging
[standalone@localhost:9990 subsystem=logging] :
add
                             read-attribute-group-names
                             read-children-names
list-add
list-clear
                             read-children-resources
list-get
                             read-children-types
list-log-files
                             read-log-file
list-remove
                             read-operation-description
map-clear
                             read-operation-names
map-get
                             read-resource
                             read-resource-description
map-put
map-remove
                             remove
query
                             undefine-attribute
read-attribute
                             whoami
                             write-attribute
read-attribute-group
[standalone@localhost:9990 subsystem=logging] :list-log-files()
    "outcome" => "success",
    "result" => [{
        "file-name" => "server.log",
"file-size" => 35477L,
        "last-modified-date" => "2016-01-08T20:22:47.000+0100"
[standalone@localhost:9990 subsystem=logging]
```

```
2. root@dev:/opt/rh/jboss-eap-7.0 (ssh)
[standalone@localhost:9990 /] /subsystem=logging:list-log-files()
{
    "outcome" => "success",
    "result" => [{
        "file-name" => "server.log",
        "file-size" => 35477L,
        "last-modified-date" => "2016-01-08T20:22:47.000+0100"
    }]
}
[standalone@localhost:9990 /]
```

```
2. root@dev:/opt/rh/jboss-eap-7.0 (ssh)
[standalone@localhost:9990 /] :read-attribute(name=
                          organization
                                                     release-version
launch-type
management-major-version process-type
                                                     running-mode
management-micro-version product-name
                                                     schema-locations
                                                     server-state
management-minor-version product-version
                          profile-name
                                                     suspend-state
name
namespaces
                          release-codename
                                                     uuid
[standalone@localhost:9990 /] :read-attribute(name=server-state)
    "outcome" => "success",
    "result" => "running"
[standalone@localhost:9990 /]
```

```
3. root@dev:/opt/rh/jboss-eap-7.0 (ssh)

[rootêdev jboss-eap-7.0]# ps -efa | grep java root 7347 7339 2 20:19 pts/2 00:04:24 java -Djboss.modules.system.pkgs=com.sun.java.swing -Dlogging.configuration=file:/opt/rh/jboss-eap-7.0/bin/jboss-cli-logging.properties -jar /opt/rh/jboss-eap-7.0/jboss-modules.jar -mp /opt/rh/jboss-eap -7.0/modules org.jboss.as.cli --connect root 7591 25202 0 20:22 pts/0 00:00:44 java -D[Standalone] -server -verbose:gc -Xloggc:/opt/rh/jboss-eap-7.0/ch02/log/gc.log -XX:+PrintGCDetails -XX:+PrintGCDetails -XX:+PrintGCDetails -XX:+PrintGCDetails -XX:+PrintGCDetails -XX:+TraceClassUnloading -Xms1303m -Xmx1303m -Djava.net.preferIPv4Stack=true -Djboss.modules.system.pkgs=org.jboss.byteman -Djava.avt.headless=true -Dorg.jboss.bost.log.file=/opt/rh/jboss-eap-7.0/ch02/log/server.log -Dlogging.configuration=file:/opt/rh/jboss-eap-7.0/ch02/configuration/logging.properties -jar /opt/rh/jboss-eap-7.0/jboss-modules.jar -mp /opt/rh/jboss-eap-7.0/modules org.jboss.as.standalone -Djboss.home.dir=/opt/rh/jboss-eap-7.0 -Djboss.server.base.dir=/opt/rh/jboss-eap-7.0/ch02 -Dj boss.server.base.dir=/opt/rh/jboss-eap-7.0/ch02 -Dj boss.server.bas
```

```
3. root@dev:/opt/rh/jboss-eap-7.0 (ssh)

[root@dev jboss-eap-7.0]# ps -efa | grep java root 7347 7339 2 20:19 pts/2 00:04:30 java -Djboss.modules.system.pkgs=com.sun.java.swing -Dlogging.configuration=file:/opt/rh/jboss-eap-7.0/bin/jboss-cli-logging.properties -jar /opt/rh/jboss-eap-7.0/jboss-modules.jar -mp /opt/rh/jboss-eap -7.0/modules org.jboss.as.cli --connect root 14623 25202 99 23:24 pts/0 00:00:09 java -D[Standalone] -server -verbose:gc -Xloggc:/opt/rh/jboss-eap-7.0/ch02/log/gc.log -XX:+PrintGCDetails -XX:+PrintGCDateStamps -XX:+UseGCLogFileRotation -XX:NumberOfGCLogFiles=5 -XX:GCLogFileSize=3M - XX:-TraceClassInloading -Xms103m -Xmx1303m -Djava.net.preferIPv4Stack=true -Djboss.modules.system.pkgs=org.jboss.byteman -Djava.net.preferIPv4Stack=true -Djboss.modules.system.pkgs=org.jboss.byteman -Djava.net.preferIPv4Stack=true -Djboss.modules.jar -mp /opt/rh/jboss-eap-7.0/ch02/log/server.log -Dlogging.configuration=file:/opt/rh/jboss-eap-7.0/ch02/log/server.log -Dlogging.configuration=file:/opt/rh/jboss-eap-7.0/jboss-modules.jar -mp /opt/rh/jboss-eap-7.0/modules org.jboss.s.standalone -Djboss.home.dir=/opt/rh/jboss-eap-7.0 -Djboss.server.base.dir=/opt/rh/jboss-eap-7.0/ch02 -Dj boss.server.base.dir=/opt/rh/jboss-eap-7.0/ch02 -Dj boss.server.ba
```

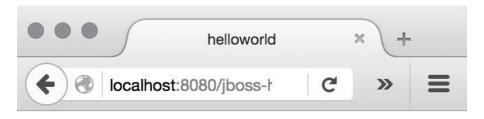

# Hello World!

2. root@dev:/opt/rh/jboss-eap-7.0.0.Beta1-quickstarts/helloworld (ssh)

[standalone@localhost:9990 /] undeploy
--headers= --path= jboss-helloworld.war
--help -l

[standalone@localhost:9990 /] undeploy jboss-helloworld.war

[standalone@localhost:9990 /]

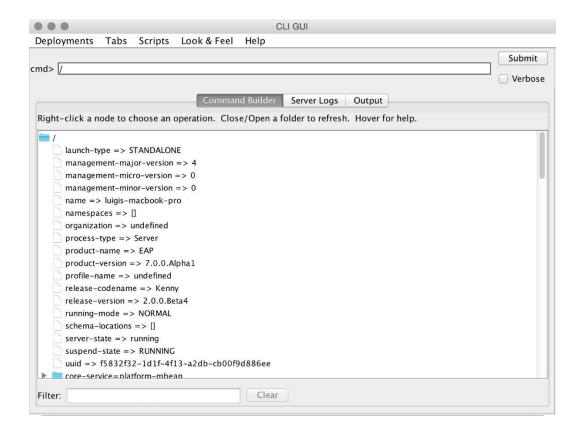

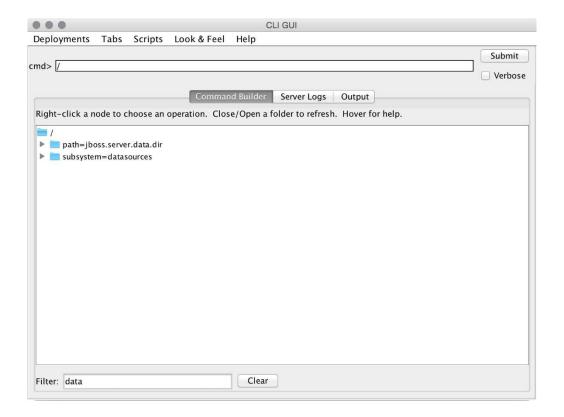

## **Chapter 3: Managing EAP in Domain Mode**

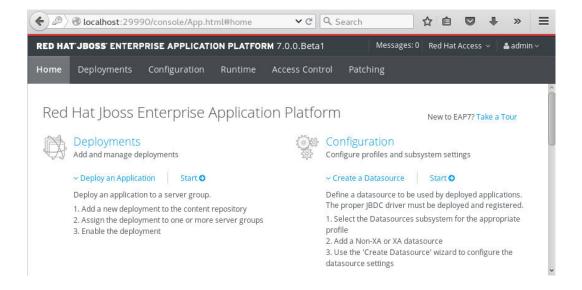

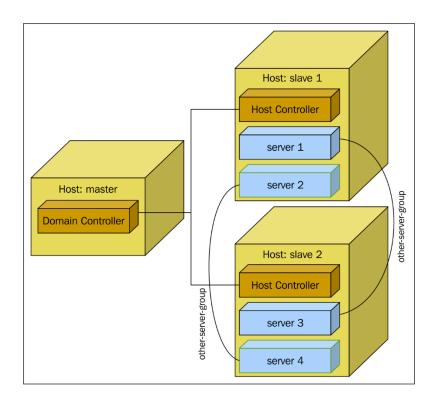

LYUT0012: Started server default-server.
[Server:server-700] 12:19:38,565 INFO [org.wildfly.extension.undertow] (MSC service thread 1-4) WF
LYUT0018: Host default-host starting
[Server:server-700] 12:19:38,719 INFO [org.wildfly.extension.undertow] (MSC service thread 1-6) WF
LYUT0006: Undertow HTTP listener default listening on 127.0.0.1:8230
[Server:server-700] 12:19:38,726 INFO [org.jboss.as.ejb3] (MSC service thread 1-1) WFLYEJB0481: St
rict pool slsb-strict-max-pool is using a max instance size of 64 (per class), which is derived fro
m thread worker pool sizing.
[Server:server-700] 12:19:38,726 INFO [org.jboss.as.ejb3] (MSC service thread 1-3) WFLYEJB0482: St
rict pool mdb-strict-max-pool is using a max instance size of 16 (per class), which is derived from
the number of CPUs on this host.
[Server:server-700] 12:19:38,963 INFO [org.jboss.as.connector.subsystems.datasources] (MSC service
thread 1-2) WFLYJCA0001: Bound data source [java:jboss/datasources/ExampleDS]
[Server:server-700] 12:19:39,474 INFO [org.jboss.ws.common.management] (MSC service thread 1-8) JB
WS022052: Starting JBossWS 5.1.3.SP1-redhat-1 (Apache CXF 3.1.4.redhat-1)
[Server:server-700] 12:19:39,566 INFO [org.infinispan.factories.GlobalComponentRegistry] (MSC serv
ice thread 1-3) ISPN000128: Infinispan version: Infinispan 'Mahou' 8.1.2.Final-redhat-1
[Server:server-700] 12:19:39,742 INFO [org.jboss.as] (Controller Boot Thread) WFLYSRV0025: JBoss E
AP 7.0.0.GA (WildFly Core 2.1.0.Final-redhat-1) started in 4527ms - Started 257 of 545 services (36
9 services are lazy, passive or on-demand)
[Host Controller] 12:23:16,414 INFO [org.jboss.as.domain.controller] (Host Controller Service Thre
ads - 43) WFLYHC0019: Registered remote slave host "slave", JBoss EAP 6.4.0.GA (WildFly 7.5.0.Finalredhat-21)

[francesco@localhost bin]\$ ps -ef | grep java frances+ 5090 5004 1 08:34 pts/1 00:00:01 java -D[Process Controller] -server -Xms64m -Xmx512m -Djava.net.preferIPv4Stack=true -Djboss.modules.system.pkgs=org.jboss.byteman -Dj iva.awt.headless=true -Dorg.jboss.boot.log.file=/home/francesco/jboss/jboss-eap-7.θ/domain/ log/process-controller.log -Dlogging.configuration=file:/home/francesco/jboss/jboss-eap-7.0 domain/configuration/logging.properties -jar /home/francesco/jboss/jboss-eap-7.0/jboss-mod ules.jar -mp /home/francesco/jboss/jboss-eap-7.0/modules org.jboss.as.process-controller -j boss-home /home/francesco/jboss/jboss-eap-7.0 -jvm <mark>java</mark> -mp /home/francesco/jboss/jboss-eap 7.0/modules -- -Dorg.jboss.boot.log.file=/home/francesco/jboss/jboss-eap-7.0/domain/log/ho st-controller.log -Dlogging.configuration=file:/home/francesco/jboss/jboss-eap-7.0/domain/c onfiguration/logging.properties -server -Xms64m -Xmx512m -D<mark>java</mark>.net.preferIPv4Stack=true -D iboss.modules.system.pkgs=prg.iboss.byteman -D<mark>iava</mark>.awt.headless=true -- -default-jym java frances+ 5107 5090 16 08:34 pts/1 00:00:10 java -D[Host Controller] -Dorg.jboss.boot.l pg.file=/home/francesco/jboss/jboss-eap-7.0/domain/log/host-controller.log -Dlogging.config ration=file:/home/francesco/jboss/jboss-eap-7.0/domain/configuration/logging.properties erver -Xms64m -Xmx512m -Djava.net.preferIPv4Stack=true -Djboss.modules.system.pkgs=org.jbos s.byteman -Djava.awt.headless=true -jar /home/francesco/jboss/jboss-eap-7.0/jboss-modules. ar -mp /home/francesco/jboss/jboss-eap-7.0/modules org.jboss.as.host-controller -mp /home/ rancesco/jboss/jboss-eap-7.0/modules --pc-address 127.0.0.1 --pc-port 49127 -default-jvm ja /a -Diboss.home.dir=/home/francesco/iboss/iboss-eap-7.0 frances+ 5176 5090 28 08:34 pts/1 00:00:17 /home/francesco/jdkl.8.0 60/jre/bin/<mark>java</mark> -D [Server:server-one] -Xms64m -Xmx512m -server -D<mark>java</mark>.awt.headless=true -D<mark>java</mark>.net.preferIPv4 Stack=true -Djboss.home.dir=/home/francesco/jboss/jboss-eap-7.0 -Djboss.modules.system.pkgs org.jboss.byteman -Djboss.server.log.dir=/home/francesco/jboss/jboss-eap-7.0/domain/servers/server-one/log -Djboss.server.temp.dir=/home/francesco/jboss/jboss-eap-7.0/domain/servers /server-one/tmp -Djboss.server.data.dir=/home/francesco/jboss/jboss-eap-7.0/domain/servers/ server-one/data -Dlogging.configuration=file:/home/francesco/jboss/jboss-eap-7.0/domain/ser vers/server-one/data/logging.properties -jar /home/francesco/jboss/jboss-eap-7.0/jboss-modu les.jar -mp /home/francesco/jboss/jboss-eap-7.0/modules org.jboss.as.server frances+ 5220 5090 27 08:34 pts/1 00:00:16 /home/francesco/jdk1.8.0 60/jre/bin/java -D [Server:server-two] -Xms64m -Xmx512m -server -Djava.awt.headless=true -Djava.net.preferIPv4 Stack=true -Djboss.home.dir=/home/francesco/jboss/jboss-eap-7.0 -Djboss.modules.system.pkgs org.jboss.byteman -Djboss.server.log.dir=/home/francesco/jboss/jboss-eap-7.0/domain/server s/server-two/log -Djboss.server.temp.dir=/home/francesco/jboss/jboss-eap-7.0/domain/servers /server-two/tmp -Djboss.server.data.dir=/home/francesco/jboss/jboss-eap-7.0/domain/servers/ server-two/data -Dlogging.configuration=file:/home/francesco/jboss/jboss-eap-7.0/domain/ser vers/server-two/data/logging.properties -jar /home/francesco/jboss/jboss-eap-7.0/jboss-modu les.jar -mp /home/francesco/jboss/jboss-eap-7.θ/modules org.jboss.as.server

|                                                                                                    | france                                                                                                    | sco@localhost:"/jboss/book/slave1/jboss=eap=7.0/bin 🔲 🔪                                                                                                    |
|----------------------------------------------------------------------------------------------------|----------------------------------------------------------------------------------------------------|----------------------------------------------------------------------------------------------------|
| File Edit View                                                                                                    | Search                                                                                                    | Terminal Help                                                                                                    |
| piryQueue Server:service thread Server:service thread | er-two] vice Th :/Conne er-two] ad 1-7) er-two] 1-7) Re er-two] ourceAd IJ02000 er-two] er-two] ce thre faultJM er-two] EAP 7.0 | 08:54:00,222 INFO [org.wildfly.extension.messaging-activemq read Pool 63) WFLYMSGAMQ0002: Bound messaging object to jn ctionFactory 08:54:00,223 INFO [org.jboss.as.connector.deployment] (MSC WFLYJCA0007: Registered connection factory java:/JmsXA 08:54:00,275 INFO [org.apache.activemq.artemis.ra] (MSC ser source adaptor started 08:54:00,275 INFO [org.jboss.as.connector.services.resource apterActivatorService\$ResourceAdapterActivator] (MSC service 2: Deployed: file://RaActivatoractivemq-ra 08:54:00,277 INFO [org.jboss.as.connector.deployment] (MSC WFLYJCA0002: Bound JCA ConnectionFactory [java:/JmsXA] 08:54:00,278 INFO [org.wildfly.extension.messaging-activemq ad 1-5) WFLYMSGAMQ0002: Bound messaging object to jndi name j SConnectionFactory [org.jboss.as] (Controller Boot Thread) W 0.Betal (WildFly Core 2.0.3.Final-redhat-1) started in 8493m 537 services (343 services are lazy, passive or on-demand) |

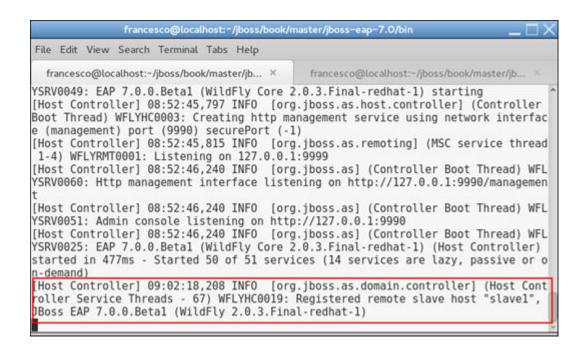

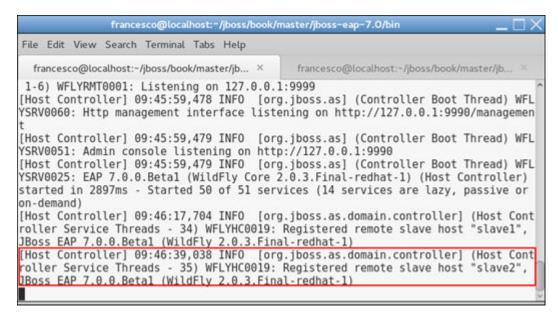

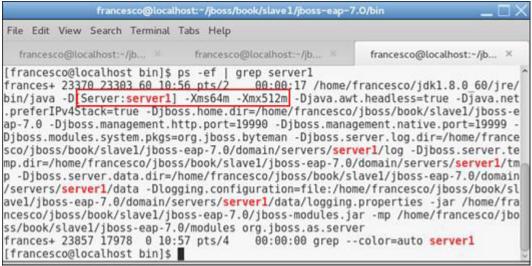

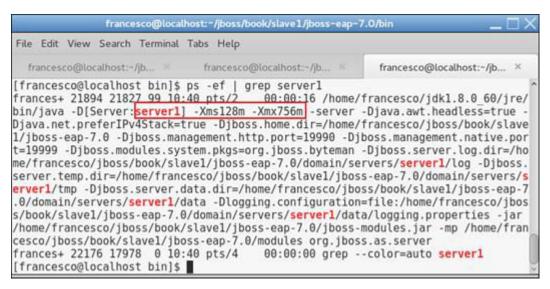

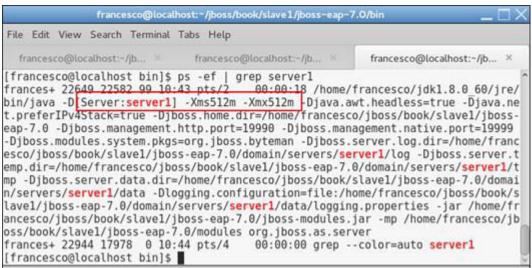

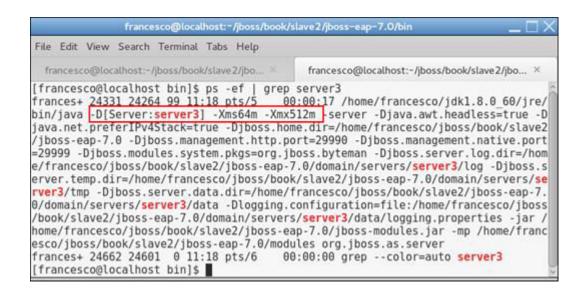

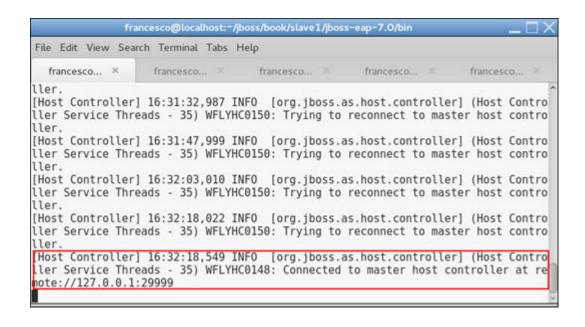

# **Chapter 4: Deploying Applications**

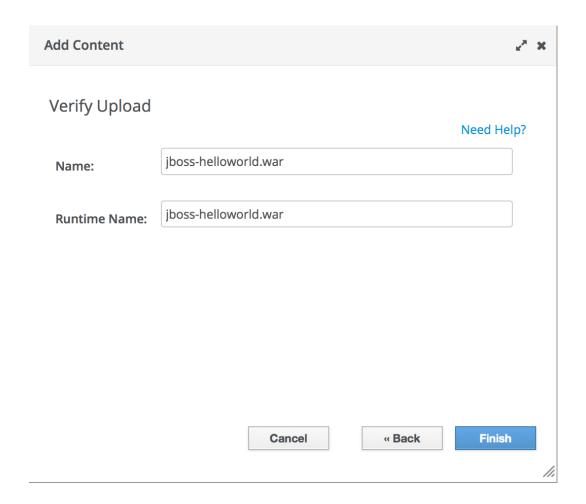

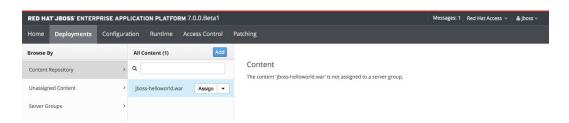

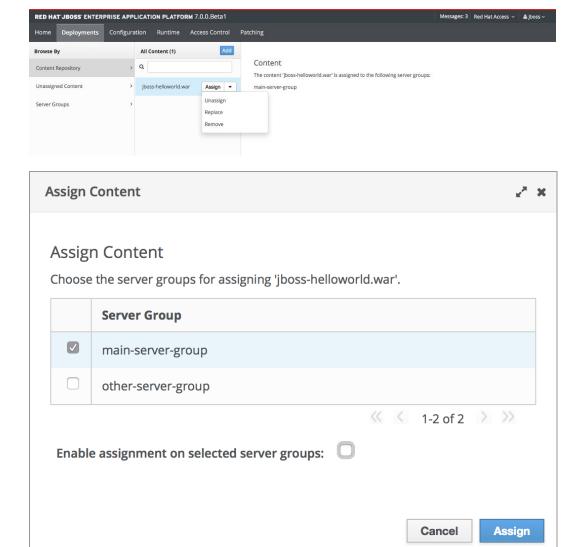

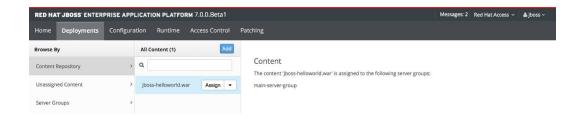

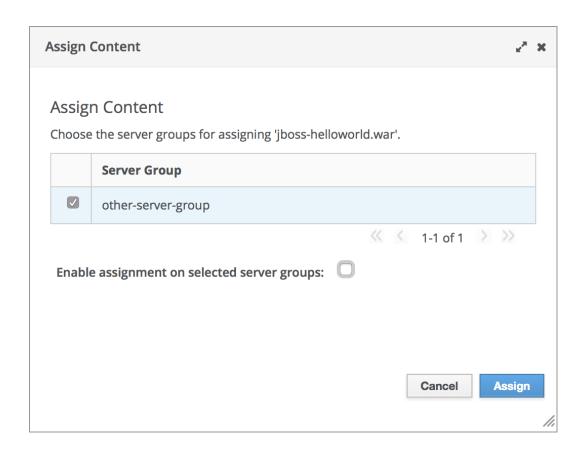

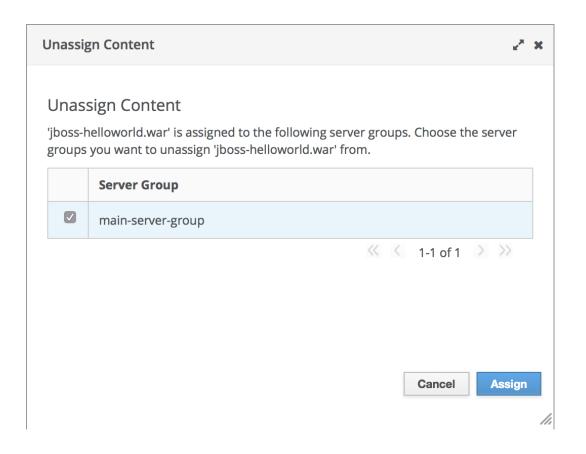

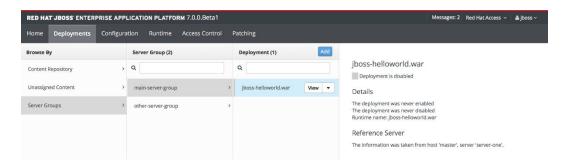

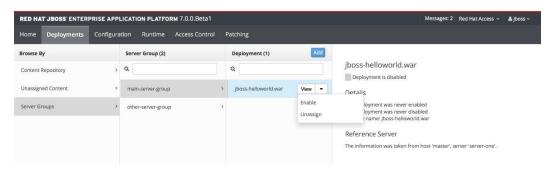

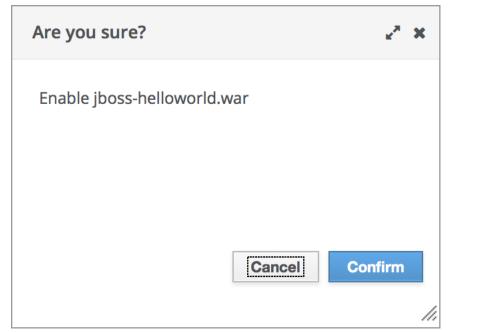

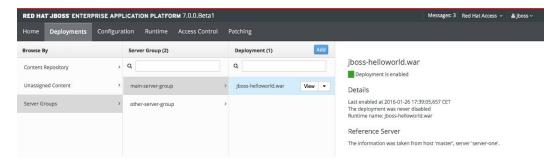

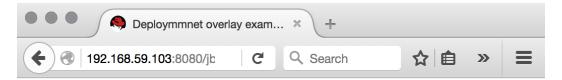

# Hello World, we now have overlays!

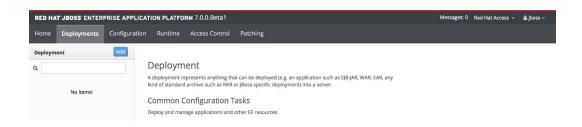

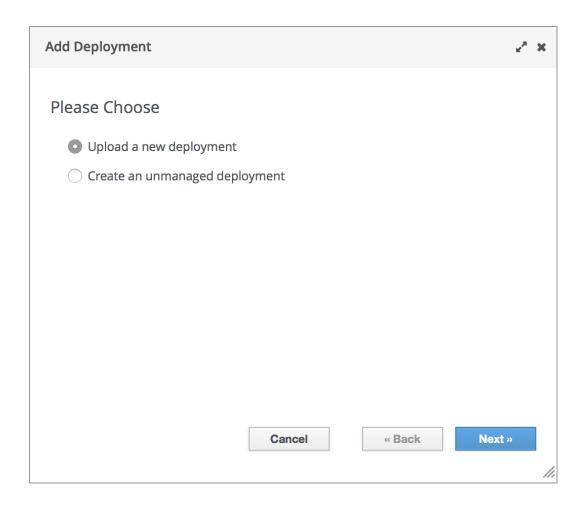

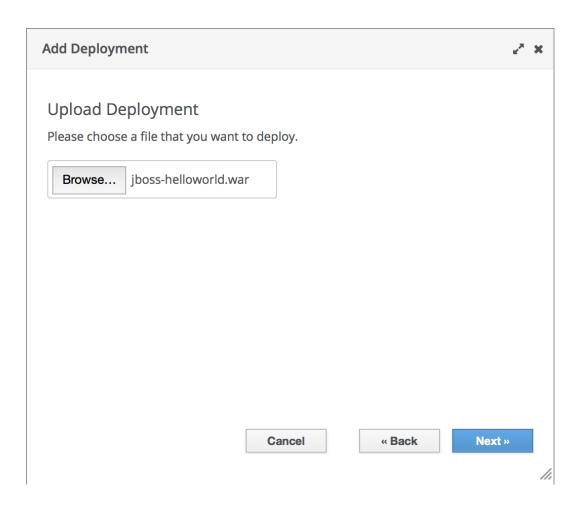

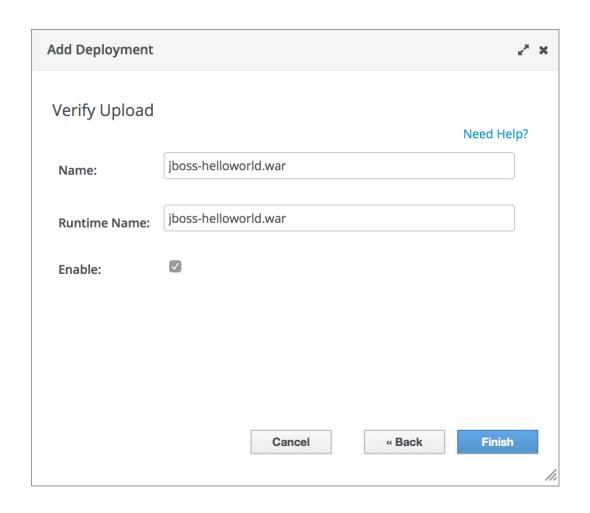

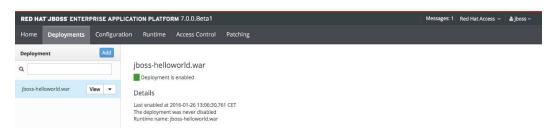

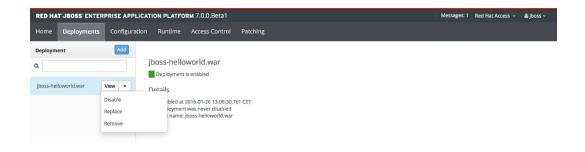

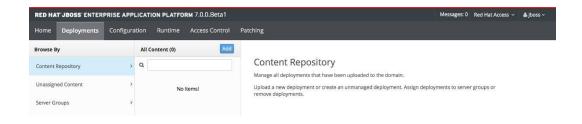

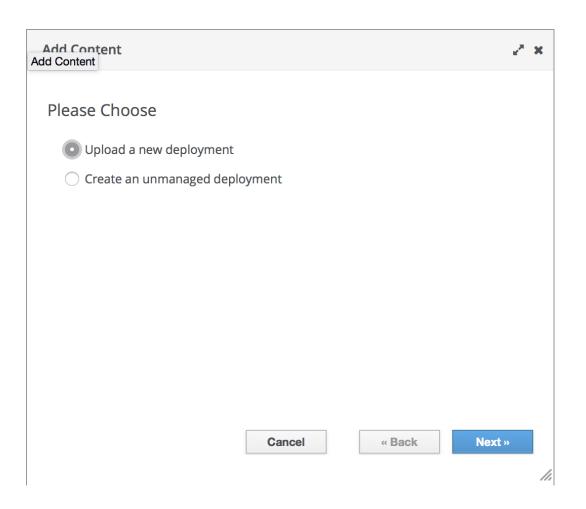

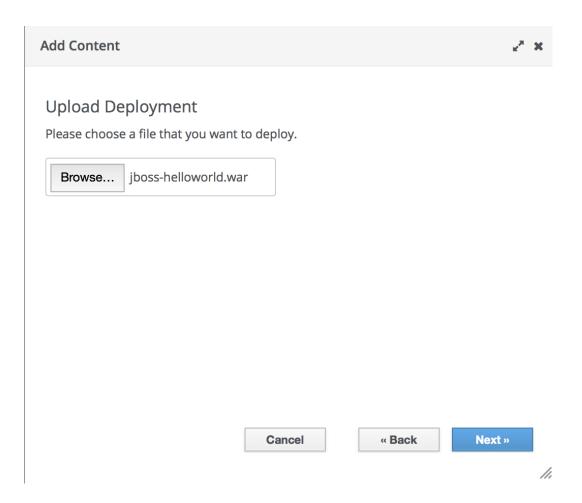

# **Chapter 5: Load Balancing**

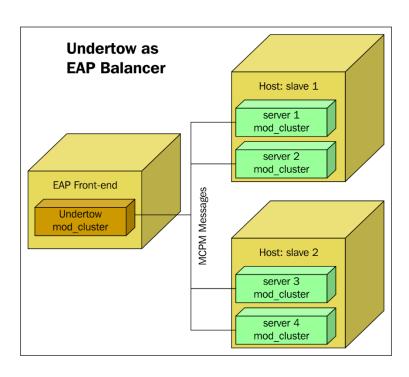

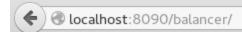

### Hello from Server slave1:server1

Current session: lb8kdKZcQ08o2HhBtx6EkQEOTncXEzt2oKmcZ6c2

### mod cluster/1.2.6.Final

Auto Refresh show DUMP output show INFO output

### Node slave2:server3 (ajp://127.0.0.1:8309):

Enable Contexts Disable Contexts
Balancer: mycluster, LBGroup: ,Flushpackets: Off, Flushwait: 10000, Ping: 10000000, Smax: 26, Ttl: 60000000, Status: OK

#### Virtual Host 1:

#### Contexts:

/balancer, Status: ENABLED Request: 0 Disable

#### Aliases:

localhost default-host

### Node slave1:server1 (ajp://127.0.0.1:8009):

Enable Contexts Disable Contexts

Balancer: mycluster, LBGroup: ,Flushpackets: Off, Flushwait: 10000, Ping: 10000000, Smax: 26, Ttl: 60000000, Status: OK

#### Virtual Host 1:

#### Contexts:

/balancer, Status: ENABLED Request: 0 Disable

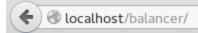

## Hello from Server slave1:server1

Current session: lb8kdKZcQ08o2HhBtx6EkQEOTncXEzt2oKmcZ6c2

```
francesco@localhost:~/jboss/jboss-eap-7.0/modules/system/layers/base/org/jgroups/main

File Edit View Search Terminal Tabs Help

francesco@localhost:~/jboss/jboss-eap-7.0/... ×

[francesco@localhost main]$ java -classpath jgroups-3.6.6.Final-redhat-1.jar org ^.jgroups.tests.McastSenderTest -mcast_addr 224.0.1.105 -port 23364
Socket #1=0.0.0.0/0.0.0.0:23364, ttl=32, bind interface=/192.168.121.1
Socket #2=0.0.0.0/0.0.0.0:23364, ttl=32, bind interface=/192.168.122.1
Socket #3=0.0.0.0/0.0.0.0:23364, ttl=32, bind interface=/fe80:0:0:0:5ee0:c5ff:fe80:3199%wlp3s0
Socket #4=0.0.0.0/0.0.0.0:23364, ttl=32, bind interface=/192.168.1.66
Socket #5=0.0.0.0/0.0.0.0:23364, ttl=32, bind interface=/0:0:0:0:0:0:0:1%loSocket #6=0.0.0.0/0.0.0.0:23364, ttl=32, bind interface=/127.0.0.1

> hello multicast
```

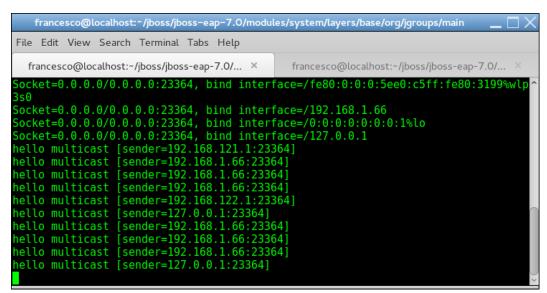

# **Load Balancer Configuration Tool**

| Apache Configuration                                                            |                                          |          |
|---------------------------------------------------------------------------------|------------------------------------------|----------|
| Apache version                                                                  | 2.2.x (EWS 1.x, EWS 2.x, RHEL 5, RHEL 6) | •        |
| Servers                                                                         | 1                                        | < >      |
| Cores per server                                                                | 4                                        | <b>8</b> |
| MPM type                                                                        | PREFORK WORKER WINNT                     |          |
| Module                                                                          | MOD_JK MOD_PROXY MOD_CLUSTER             |          |
| Discovery type                                                                  | multicast advertise (default)            | -        |
|                                                                                 |                                          |          |
| Backend Configuration  Version  Servers                                         | EAP 7.X EAP 6.X EAP 5.X EAP 4.3 TOMCAT   | (S)      |
| Version                                                                         | TOMCAT                                   | A 9      |
| Version                                                                         | <b>TOMCAT</b> 2                          |          |
| Version Servers Cores per server                                                | <b>TOMCAT</b> 2 4                        | 8        |
| Version  Servers  Cores per server  JVMs per server  Environment                | <b>TOMCAT</b> 2 4                        | 8        |
| Version  Servers  Cores per server  JVMs per server  Environment  Is there a fi | TOMCAT  2  4                             | 8        |

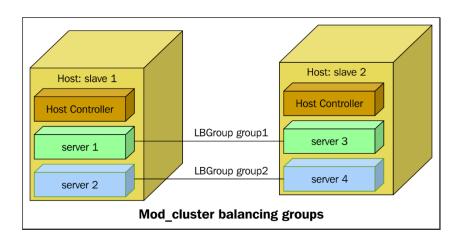

#### LBGroup group1: Enable Nodes Disable Nodes

Node slave1: server1 (ajp://127.0.0.1:8009):

**Enable Contexts Disable Contexts** 

Virtual Host 1:

Contexts:

/balancer, Status: ENABLED Requests: 0 Disable

Node slave2: server3 (ajp://127.0.0.1:8309):

Enable Contexts Disable Contexts

Virtual Host 1:

Contexts:

/balancer, Status: ENABLED Requests: 0 Disable

#### LBGroup group2: Enable Nodes Disable Nodes

Node slave2: server4 (ajp://127.0.0.1:8459):

Enable Contexts Disable Contexts

Virtual Host 1:

Contexts:

/balancer, Status: ENABLED Requests: 0 Disable

Node slave1: server2 (ajp://127.0.0.1:8109):

**Enable Contexts** Disable Contexts

Virtual Host 1:

Contexts:

/balancer, Status: ENABLED Requests: 0 Disable

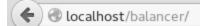

## Hello from Server slave2:server3

Current session: \_saX8DnRc8t6a5RvyubFTXIQAgQ\_NNxOsA4q6o57

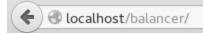

# Hello from Server slave1:server1

 $Current\ session: \_saX8DnRc8t6a5RvyubFTXIQAgQ\_NNxOsA4q6o57$ 

### **Chapter 6: Clustering EAP 7**

./bin/add-user.sh -dc ejb-cluster/configuration

What type of user do you wish to add?

- a) Management User (mgmt-users.properties)b) Application User (application-users.properties)

(a): b

Enter the details of the new user to add.

Using realm 'ApplicationRealm' as discovered from the existing property files.

Username : ejb

Password recommendations are listed below. To modify these restrictions edit the add-user.properties configuration file.

- The password should be different from the username
- The password should not be one of the following restricted values {root, admin, administrator}
- The password should contain at least 8 characters, 1 alphabetic character(s), 1 digit(s), 1 non-alphanumeric symbol(s) Password:

Re-enter Password:

What groups do you want this user to belong to? (Please enter a comma separated list, or leave blank for none)[ ]: About to add user 'ejb' for realm 'ApplicationRealm'

Is this correct yes/no? yes

Added user 'ejb' to file '/opt/rh/jboss-eap-7.0/ejb-cluster/configuration/application-users.properties'

Added user 'ejb' with groups to file '/opt/rh/jboss-eap-7.0/ejb-cluster/configuration/application-roles.properties' Is this new user going to be used for one AS process to connect to another AS process?

e.g. for a slave host controller connecting to the master or for a Remoting connection for server to server EJB calls.

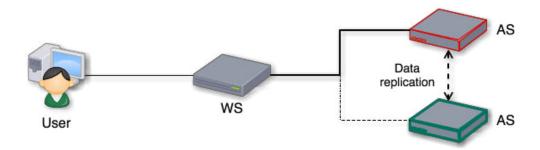

```
\textbf{01:41:47,354 INF0} \quad [org.jboss.as.repository] \quad (management-handler-thread - 7) \quad \textbf{WFLYDR0001:} \quad Content \quad added \quad at \quad location \\ /opt/rh/jboss-eap-7.0/cluster-1/data/content/a6/c18d6f5382b3ab9faf290b9111f97235f59a18/content \\ \\ \textbf{01:41:47,354 INF0} \quad [org.jboss.as.repository] \quad (management-handler-thread - 7) \\ \textbf{WFLYDR0001:} \quad Content \quad added \quad at \quad location \\ /opt/rh/jboss-eap-7.0/cluster-1/data/content \\ \textbf{01:41:47,354 INF0} \quad [org.jboss.as.repository] \quad (management-handler-thread - 7) \\ \textbf{WFLYDR0001:} \quad Content \quad added \quad at \quad location \\ /opt/rh/jboss-eap-7.0/cluster-1/data/content \\ \textbf{01:41:47,354 INF0} \quad [org.jboss.as.repository] \quad (management-handler-thread - 7) \\ \textbf{WFLYDR0001:} \quad (management-handler-thread - 7) \\ \textbf{WFLYDR0001:} \quad (management-han
 01:41:47,378 INFO [org.jboss.as.server.deployment] (MSC service thread 1-8) WFLYSRV0027: Starting deployment of "cluster-test.war" (runtime-name: "cluste
 01:41:48,031 WARN [org.jgroups.protocols.UDP] (MSC service thread 1-2) JGRP000015: the send buffer of socket ManagedDatagramSocketBinding was set to 1MB,
   but the OS only allocated 212.99KB. This might lead to performance problems. Please set your max send buffer in the OS correctly (e.g. net.core.wmem_max
  01:41:48,032 WARN [org.jgroups.protocols.UDP] (MSC service thread 1-2) JGRP000015: the receive buffer of socket ManagedDatagramSocketBinding was set to 2
QMB, but the OS only allocated 212,99KB. This might lead to performance problems. Please set your max receive buffer in the OS correctly (e.g. net.core.rm
em_max on Linux)

01:41:48,032 WARN [org.jgroups.protocols.UDP] (MSC service thread 1-2) JGRP000015: the send buffer of socket ManagedMulticastSocketBinding was set to 1MB
  , but the OS only allocated 212.99KB. This might lead to performance problems. Please set your max send buffer in the OS correctly (e.g. net.core.wmem_max
 01:41:48,033 WARN [org.jgroups.protocols.UDP] (MSC service thread 1-2) JGRP000015: the receive buffer of socket ManagedMulticastSocketBinding was set to
25MB, but the OS only allocated 212.99KB. This might lead to performance problems. Please set your max receive buffer in the OS correctly (e.g. net.core.r
            max on Linux)
 01:41:51,658 INFO
                                                  [org.infinispan.remoting.transport.jgroups.JGroupsTransport] (MSC service thread 1-5) ISPN000078: Starting JGroups channel ejt
                                                 [org.infinispan.remoting.transport.jgroups.JGroupsTransport] (MSC service thread 1-8) ISPN000078: Starting JGroups channel web [org.infinispan.remoting.transport.jgroups.JGroupsTransport] (MSC service thread 1-4) ISPN000078: Starting JGroups channel server [org.infinispan.remoting.transport.jgroups.JGroupsTransport] (MSC service thread 1-2) ISPN000078: Starting JGroups channel hibernate
 01:41:51.659 INFO
 01:41:51,658 INFO
01:41:51,675 INFO [org.infinispan.remoting.transport.jgroups.JGroupsTransport] (MSC service thread 1-2) ISPN000094: Received new cluster view for channel hibernate: [dev|0] (1) [dev] 01:41:51,676 INFO [org.infinispan.remoting.transport.jgroups.JGroupsTransport] (MSC service thread 1-8) ISPN000094: Received new cluster view for channel
 web: [dev10] (1) [dev]
01:41:51,675 INFO [org.infinispan.remoting.transport.jgroups.JGroupsTransport] (MSC service thread 1-4) ISPN000094: Received new cluster view for channel server: [dev10] (1) [dev]
server: [devi0] (1) [dev]

11:41:51,688 INFO [org.infinispan.remoting.transport.jgroups.JGroupsTransport] (MSC service thread 1-5) ISPN000094: Received new cluster view for channel ejb: [devi0] (1) [dev]

11:41:51,683 INFO [org.infinispan.remoting.transport.jgroups.JGroupsTransport] (MSC service thread 1-4) ISPN000079: Channel server local address is dev, physical addresses are [192.168.59.103:55200]

11:41:51,684 INFO [org.infinispan.remoting.transport.jgroups.JGroupsTransport] (MSC service thread 1-2) ISPN000079: Channel hibernate local address is developed the control of the control of the contro
v, physical addresses are [192.168.59.103:55200]
01:41:51,683 INFO [org.infinispan.remoting.transport.jgroups.JGroupsTransport] (MSC service thread 1-8) ISPN000079: Channel web local address is dev, phy sical addresses are [192.168.59.103:55200]
01:41:51,688 INFO [org.infinispan.factories.GlobalComponentRegistry] (MSC service thread 1-2) ISPN000128: Infinispan version: Infinispan 'Infinite Darkne
ss' 8.0.1.Final-rednat-1
01:41:51,697 INFO [org.infinispan.configuration.cache.EvictionConfigurationBuilder] (ServerService Thread Pool -- 68) ISPN000152: Passivation configured
without an eviction policy being selected. Only manually evicted entities will be passivated.
01:41:51,700 INFO [org.infinispan.configuration.cache.EvictionConfigurationBuilder] (ServerService Thread Pool -- 68) ISPN000152: Passivation configured without an eviction policy being selected. Only manually evicted entities will be passivated.
01:41:51,702 INFO [org. infinispan.configuration.cache.EvictionConfigurationBuilder] (ServerService Thread Pool -- 71) ISPN000152: Passivation configured without an eviction policy being selected. Only manually evicted entities will be passivated.
01:41:51,704 INFO [org.infinispan.configuration.cache.EvictionConfigurationBuilder] (ServerService Thread Pool -- 71) ISPN000152: Passivation configured
without an eviction policy being selected. Only manually evicted entities will be passivated.
01:41:51,705 INFO [org.infinispan.remoting.transport.jgroups.JGroupsTransport] (MSC service thread 1-5) ISPN000079: Channel ejb local address is dev, phy
 sical addresses are [192.168.59.103:55200]
01:41:51,705 INFO [org.infinispan.configuration.cache.EvictionConfigurationBuilder] (ServerService Thread Pool -- 68) ISPN000152: Passivation configured without an eviction policy being selected. Only manually evicted entities will be passivated.
01:41:51,709 INFO [org.infinispan.configuration.cache.EvictionConfigurationBuilder] (ServerService Thread Pool -- 68) ISPN000152: Passivation configured
01:41:51,769 INFO [org.infinispan.configuration.cocne.EvictionConfigurationBuilder] (ServerService Inread Pool -- 68) ISPN00015: Passivation configured without an eviction policy being selected. Only manually evicted entities will be passivated.

01:41:51,986 INFO [org.jboss.as.clustering.infinispan] (ServerService Thread Pool -- 68) WFLYCLINF0002: Started routing cache from web container 01:41:51,986 INFO [org.jboss.as.clustering.infinispan] (ServerService Thread Pool -- 71) WFLYINF0002: Started cluster-test.war cache from web container 01:41:52,285 INFO [org.yboss.as.clustering.infinispan] (ServerService Thread Pool -- 71) WFLYINF0021: Registered web context: /cluster-test 01:41:52,285 INFO [org.jboss.as.server] (management-handler-thread - 7) WFLYSRV0010: Deployed "cluster-test.war" (runtime-name : "cluster-test.war")
```

```
01:47:18,778 INFO [org.infinispan.remoting.transport.jgroups.JGroupsTransport] (Incoming-2,ee,dev) ISPN000094: Received new cluster view for channel serv
er: [dev|1] (2) [dev, dev]
01:47:18,780 INFO [org.infinispan.remoting.transport.jgroups.JGroupsTransport] (Incoming-2,ee,dev) ISPN000094: Received new cluster view for channel web:
 [dev|1] (2) [dev, dev]
01:47:18,783 INFO [org.infinispan.remoting.transport.jgroups.JGroupsTransport] (Incoming-2,ee,dev) ISPN000094: Received new cluster view for channel ejb:
[dev|1] (2) [dev, dev]
01:47:18,785 INFO [org
                      [org.infinispan.remoting.transport.jgroups.JGroupsTransport] (Incoming-2,ee,dev) ISPN000094: Received new cluster view for channel hibe
rnate: [dev|1] (2) [dev, dev]
01:47:19,827 INFO [org.infinispan.CLUSTER] (remote-thread--p5-t1) ISPN000310: Starting cluster-wide rebalance for cache routing, topology CacheTopology(i d=1, rebalanceId=1, currentCH=DefaultConsistentHash{ns=80}, owners = (1)[dev: 80+0]}, pendingCH=DefaultConsistentHash{ns=80}, owners = (2)[dev: 40+40, dev:
```

404+01], unionCH=null, actualMembers=[dev, dev]]
01:47:19,849 INFO [org.infinispan.CLUSTER] (remote-thread--p5-t2) ISPN000310: Starting cluster-wide rebalance for cache cluster-test.war, topology CacheT opology[id=1, rebalanceId=1, currentCH=DefaultConsistentHash{ns=80}, owners = (1)[dev: 80+0]}, pendingCH=DefaultConsistentHash{ns=80}, owners = (2)[dev: 40+0] obology (LPI), Februarical Currents Persuattorists (International Currents Currents Persuattorists (International Currents Currents), owners = (2)[Lev. 464-40], union(Henull, actual Members=[dev, dev]] = 01:47:20,033 INFO [org.infinispan.CLUSTER] (remote-thread--p5-t2) ISPN000336: Finished cluster-wide rebalance for cache cluster-test.war, topology id = 1 01:47:20,085 INFO [org.infinispan.CLUSTER] (remote-thread--p5-t2) ISPN000336: Finished cluster-wide rebalance for cache routing, topology id = 1

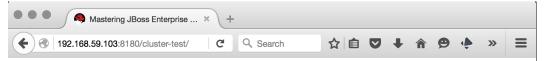

## **Mastering JBoss Enterprise Application Platform 7**

#### **Cluster Test**

Refresh the page to increment the number of visits!

Current number of visits: 5

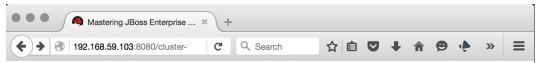

## **Mastering JBoss Enterprise Application Platform 7**

#### **Cluster Test**

Refresh the page to increment the number of visits!

Current number of visits: 11

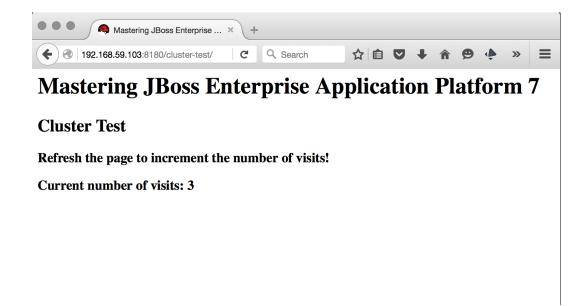

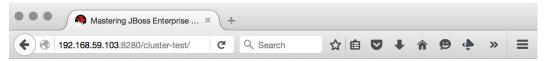

## **Mastering JBoss Enterprise Application Platform 7**

#### **Cluster Test**

Refresh the page to increment the number of visits!

**Current number of visits: 4** 

### **Chapter 7: Logging**

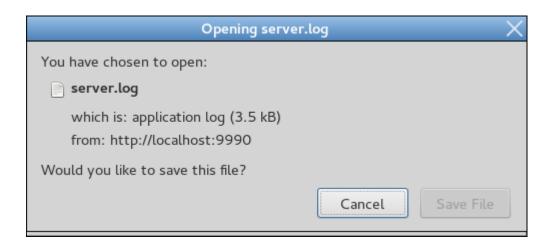

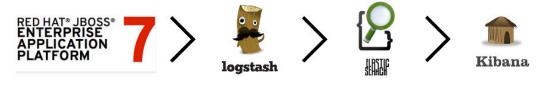

```
| Incalhost:9200

{
    "name" : "Optoman",
    "cluster_name" : "elasticsearch",
    "version" : {
        "number" : "2.2.0",
        "build_hash" : "8ff36d139e16f8720f2947ef62c8167a888992fe",
        "build_timestamp" : "2016-01-27T13:32:39Z",
        "build_snapshot" : false,
        "lucene_version" : "5.4.1"
        },
        "tagline" : "You Know, for Search"
}
```

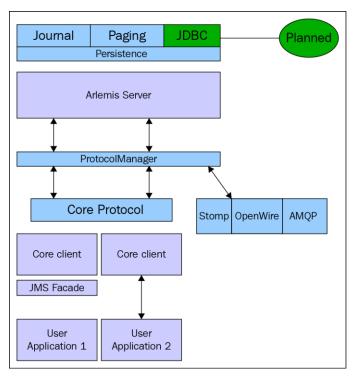

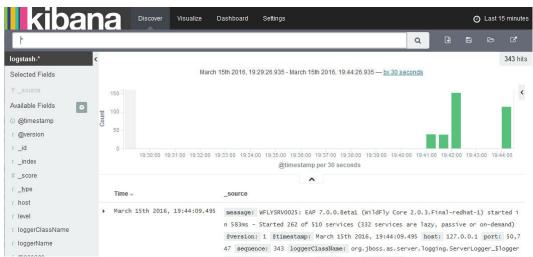

#### **Chapter 8: Configuring Database Connectivity**

```
docker run -it --rm=true -p 3306:3306 -e MYSQL_ROOT_PASSWORD=root --name=mjbeap7_mysql mysql
Unable to find image 'mysql:latest' locally
Trying to pull repository docker.io/library/mysql ... latest: Pulling from library/mysql
f32095d4ba8a: Pull complete
9b607719a62a: Pull complete
077420be376c: Pull complete
4ccc44ce8a54: Pull complete
2b650acda9c9: Pull complete
4bf729879498: Pull complete
74ed6f421f3f: Pull complete
be67940d8706: Pull complete
7020fa944237: Pull complete
d18d6899b7ef: Pull complete
5d07762772f4: Pull complete
755dbdf60599: Pull complete
4102ac5c18f9: Pull complete
4e0aacde4bdd: Pull complete
87c87999729e: Pull complete
9ece564cf894: Pull complete
Digest: sha256:7665507aea0785e89e51c193381ec33ec8662d02cd5c995b9f31e432fcaaa541
Status: Downloaded newer image for docker.io/mysql:latest
```

```
# docker ps -a
CONTAINER ID
                     IMAGE
                                          COMMAND
                                                                    CREATED
                                                                                         STATUS
                                                                                                              PORTS
                                                                                                                                         NAMES
888b9e38599b
                                          "/entrypoint.sh mysql" 4 seconds ago
                                                                                         Up 35 seconds
                                                                                                               0.0.0.0:3306->3306/tcp
                                                                                                                                        mjbeap7_mysql
# docker stop 888b9e38599b
888b9e38599b
# docker run -d -p 3306:3306 -e MYSQL_ROOT_PASSWORD=root --name=mjbeap7_mysql mysql
621b065a0faf9d3c8093a21282602a698af2089211e8f008f28f757d0af0bb12
# docker ps -a
CONTAINER ID
621b065a0faf
                                          COMMAND
                                                                    CREATED
                                                                                         STATUS
                                                                                                                                         NAMES
                                          "/entrypoint.sh mysql" 4 seconds ago
                                                                                                              0.0.0.0:3306->3306/tcp mjbeap7_mysql
                                                                                         Up 2 seconds
                     mysql
```

```
}
    "outcome" => "success",
    "result" => {
         "ActiveCount" => 5,
         "AvailableCount" => 20,
         "AverageBlockingTime" => 0L,
         "AverageCreationTime" => 69L,
         "AverageGetTime" => 0L,
         "AveragePoolTime" => 0L,
         "AverageUsageTime" => 0L,
         "BlockingFailureCount" => 0,
         "CreatedCount" => 5,
         "DestroyedCount" => 0,
         "IdleCount" => 5,
         "InUseCount" => 0,
         "MaxCreationTime" => 330L,
         "MaxGetTime" => 0L,
         "MaxPoolTime" => 0L,
         "MaxUsageTime" => 0L,
"MaxUsedCount" => 1,
         "MaxWaitCount" => 0,
         "MaxWaitTime" => 0L,
         "TimedOut" => 0,
         "TotalBlockingTime" => 0L,
         "TotalCreationTime" => 346L,
         "TotalGetTime" => 0L,
         "TotalPoolTime" => 0L,
         "TotalUsageTime" => 0L,
         "WaitCount" => 0,
         "XACommitAverageTime" => 0L,
         "XACommitCount" => 0L,
"XACommitMaxTime" => 0L,
         "XACommitTotalTime" => 0L,
         "XAEndAverageTime" => 0L,
         "XAEndCount" => 0L,
"XAEndMaxTime" => 0L,
         "XAEndTotalTime" => 0L,
         "XAForgetAverageTime" => 0L,
         "XAForgetCount" => 0L,
         "XAForgetMaxTime" => 0L.
         "XAForgetTotalTime" => 0L,
         "XAPrepareAverageTime" => 0L,
         "XAPrepareCount" => 0L,
         "XAPrepareMaxTime" => 0L,
         "XAPrepareTotalTime" => 0L,
         "XARecoverAverageTime" => 0L,
         "XARecoverCount" => 0L,
         "XARecoverMaxTime" => 0L,
         "XARecoverTotalTime" => 0L,
         "XARollbackAverageTime" => 0L,
         "XARollbackCount" => 0L,
         "XARollbackMaxTime" => 0L.
         "XARollbackTotalTime" => OL,
         "XAStartAverageTime" => 0L,
         "XAStartCount" => 0L,
"XAStartMaxTime" => 0L,
         "XAStartTotalTime" => 0L,
         "statistics-enabled" => true
    }
}
```

```
./bin/vault.sh
WARNING JBOSS_HOME may be pointing to a different installation - unpredictable results may occur.
 JBoss Vault
 JBOSS_HOME: /opt/rh/eap7
 JAVA: /opt/rh/jdk8/bin/java
**** JBoss Vault *********
******************
Please enter a Digit:: 0: Start Interactive Session 1: Remove Interactive Session 2: Exit
Starting an interactive session
Enter directory to store encrypted files: /opt/rh/eap7
Enter Keystore URL: /opt/rh/eap7/vault.keystore
Enter Keystore password: jbosseap7
Enter Keystore password again: jbosseap7
Values match
Enter 8 character salt: 24681357
Enter iteration count as a number (e.g.: 44): 31 Enter Keystore Alias: vault
WFLYSEC0056: Initializing Vault
Mar 05, 2016 1:38:48 PM org.picketbox.plugins.vault.PicketBoxSecurityVault init
INFO: PBOX00361: Default Security Vault Implementation Initialized and Ready
WFLYSEC0048: Vault Configuration in WildFly configuration file:
</extensions>
 </vault><management> ...
WFLYSEC0057: Vault is initialized and ready for use
WFLYSEC0058: Handshake with Vault complete
Please enter a Digit:: 0: Store a secured attribute 1: Check whether a secured attribute exists 2: Remove secured attribute 3: Exit
Task: Store a secured attribute
Please enter secured attribute value (such as password) root
Please enter secured attribute value again root
Values match
Enter Vault Block:MySQLDS
Enter Attribute Name:password WFLYSEC0047: Secured attribute value has been stored in Vault.
Please make note of the following:
Vault Block:MySQLDS
Attribute Name:password
Configuration should be done as follows:
VAULT::MySQLDS::password::1
Please enter a Digit:: 0: Store a secured attribute 1: Check whether a secured attribute exists 2: Remove secured attribute 3: Exit
```

## **Chapter 9: Configuring EAP 7 for Java EE Applications**

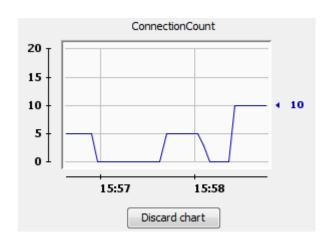

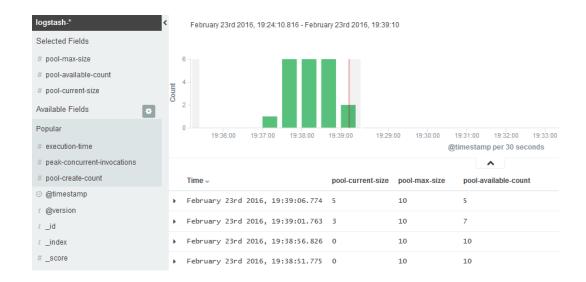

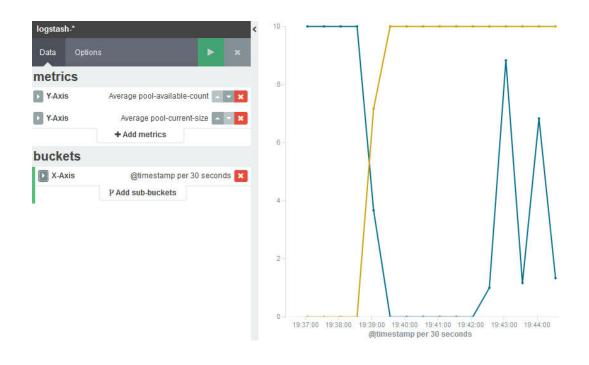

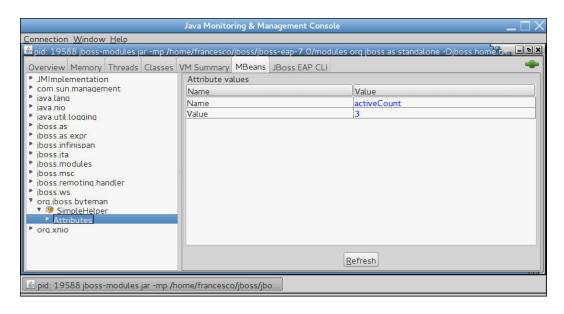

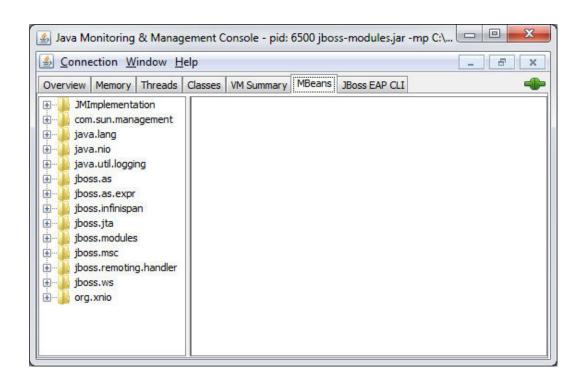

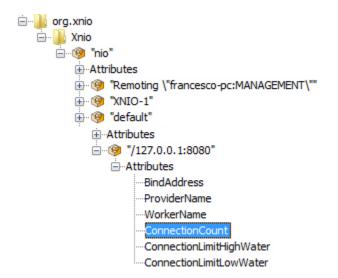

| Name Value ConnectionCount 10 |  |
|-------------------------------|--|
| ConnectionCount 10            |  |
|                               |  |
| Refresh                       |  |

## **Chapter 10: Messaging Administration**

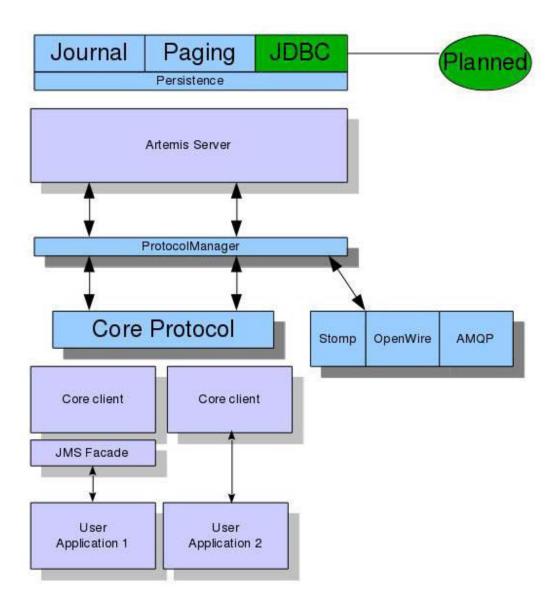

## **Chapter 11: Securing the Application Server**

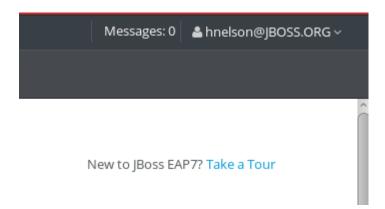

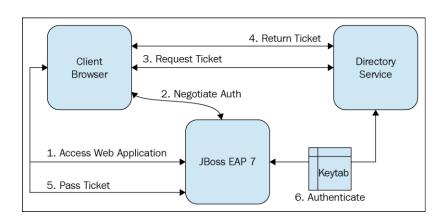

## You are authorized to view user page

AuthType: SPNEGO Principal: hnelson@JBOSS.ORG

- $\bullet$   $\underline{\text{Home page}}$  unprotected
- User page only users with User role can access it

There is also a servlet which prints current status of HttpSession unprotected version and a version which  $\underline{\text{requires User role}}$  - check session status - unprotected

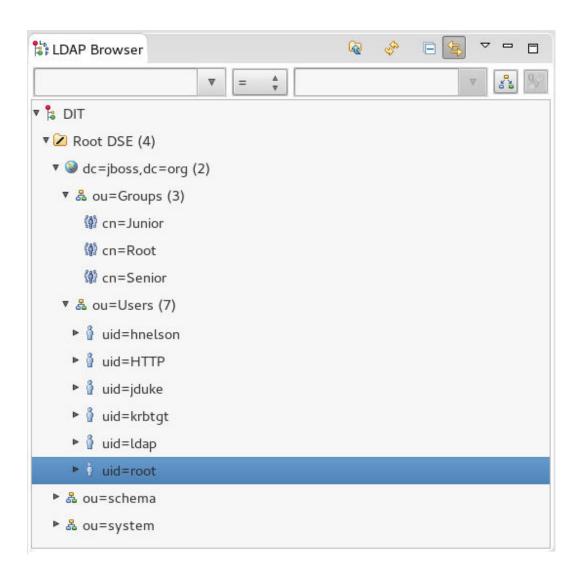

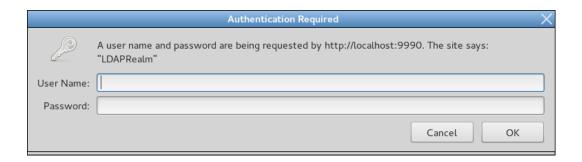

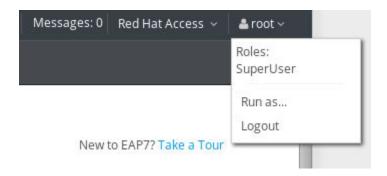

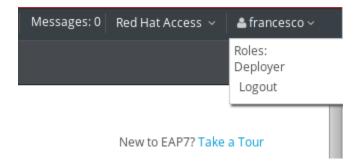

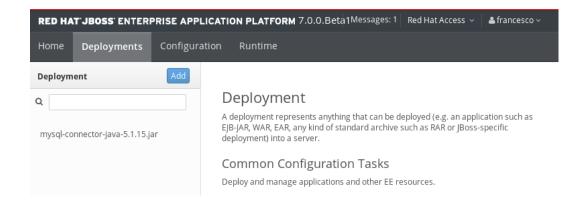

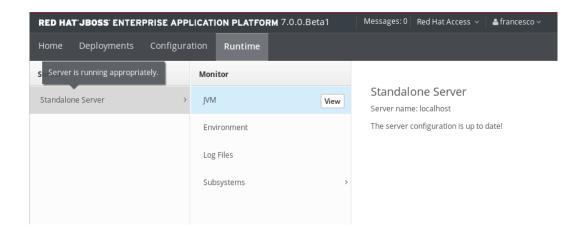

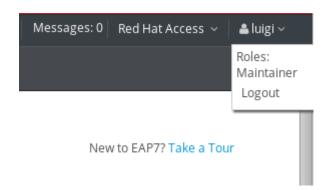

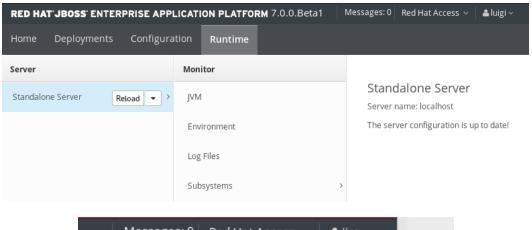

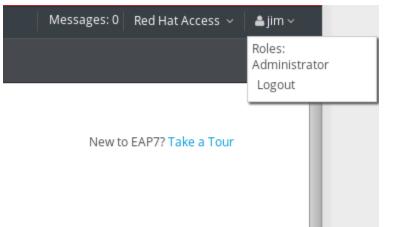

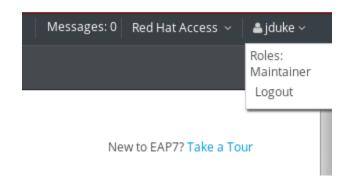

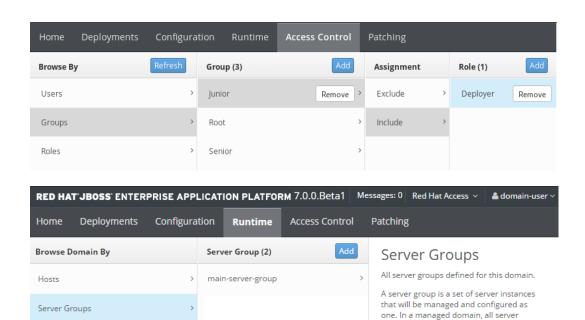

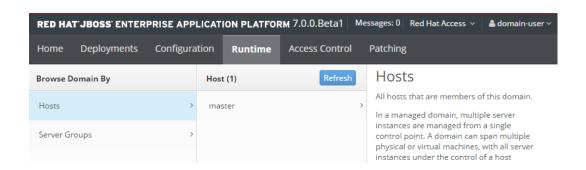

instances are members of a server group. All server instances within a server group use the same profile and have the same

deployment content.

## **Chapter 12: New Security Features of EAP 7**

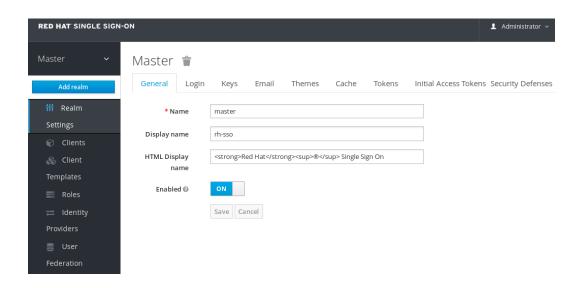

## Add realm

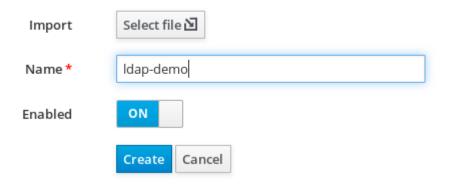

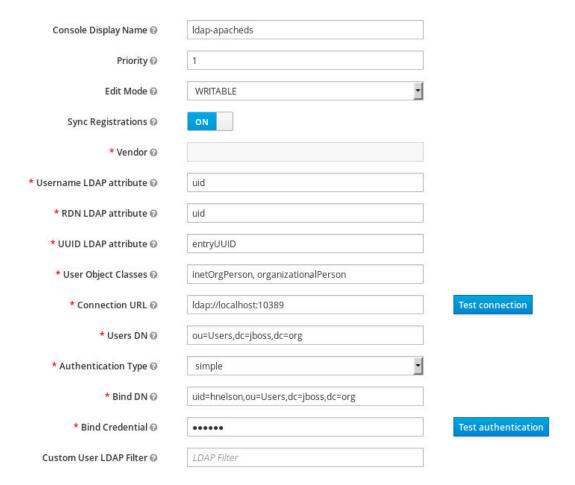

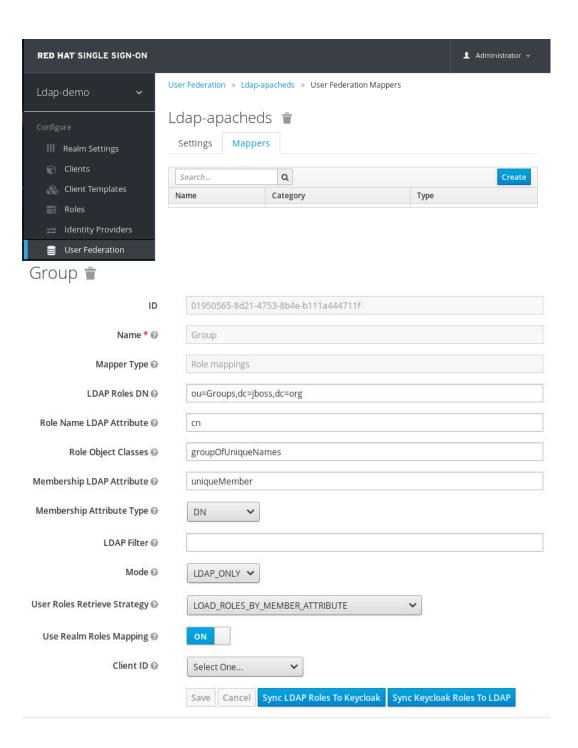

#### Clients @

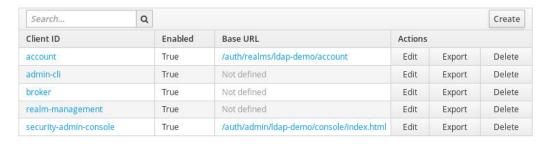

### Add Client

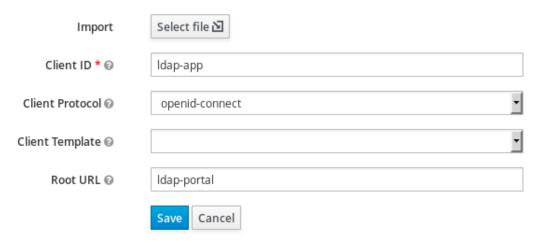

#### Clients 🔞

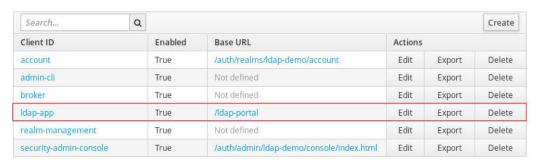

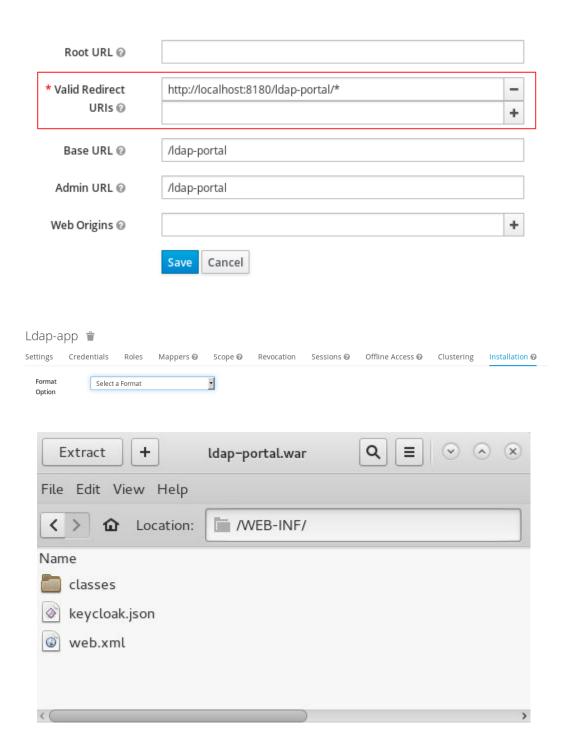

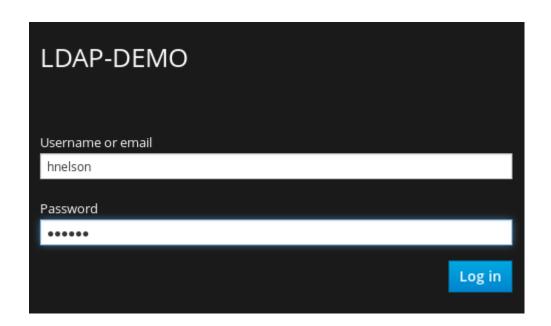

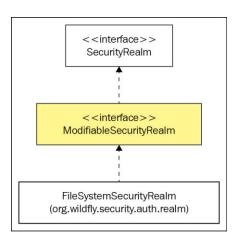

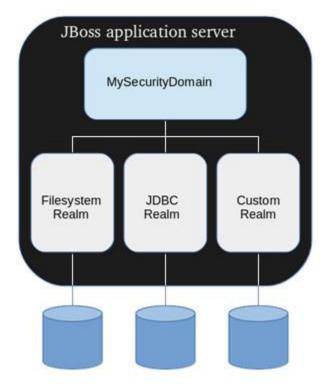

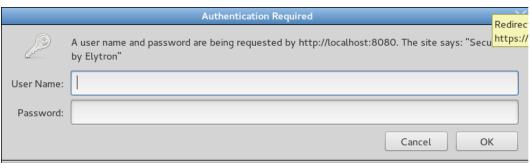

## Welcome to Red Hat Single Sign-On

#### Your Red Hat Single Sign-On is running.

Please create an initial admin user to get started.

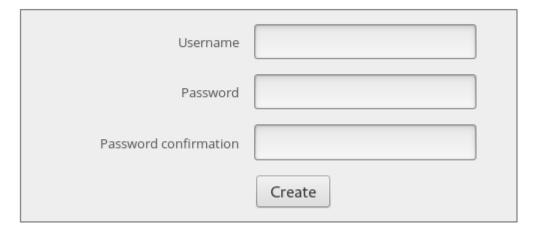

Administration Console | Documentation

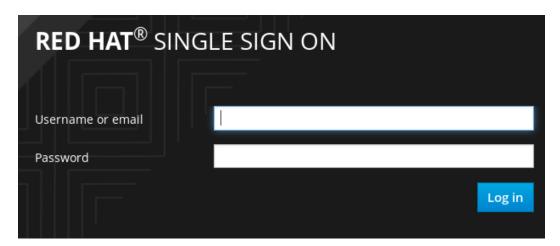

## **Chapter 13: Using EAP 7 with Docker**

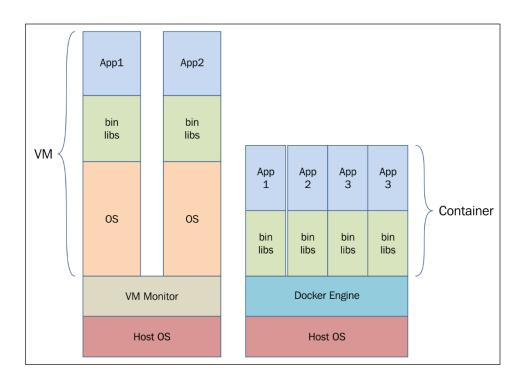

### Welcome to JBoss EAP 7

Your Red Hat |Boss Enterprise Application Platform is running.

Administration Console | Documentation | Online User Groups

To replace this page set "enable-welcome-root" to false in your server configuration and deploy your own war with / as its context path.

#### mod cluster/1.2.6.Final

Auto Refresh show DUMP output show INFO output

#### Node c1eb2b80a623 (ajp://0.0.0.0:8009):

Enable Contexts Disable Contexts
Balancer: mycluster,LBGroup: ,Flushpackets: Off,Flushwait: 10000,Ping: 10000000,Smax: 2,Ttl: 60000000,

### Node 37e9a81897a9 (ajp://0.0.0.0:8009):

<u>Enable Contexts Disable Contexts</u>
Balancer: mycluster, LBGroup: ,Flushpackets: Off, Flushwait: 10000, Ping: 10000000, Smax: 2, Ttl: 60000000,

#### Node a941a7fb1928 (ajp://0.0.0.0:8009):

**Enable Contexts Disable Contexts** 

Balancer: mycluster,LBGroup: ,Flushpackets: Off,Flushwait: 10000,Ping: 10000000,Smax: 2,Ttl: 60000000,

## **Chapter 14: Running EAP 7 on the Cloud Using** OpenShift

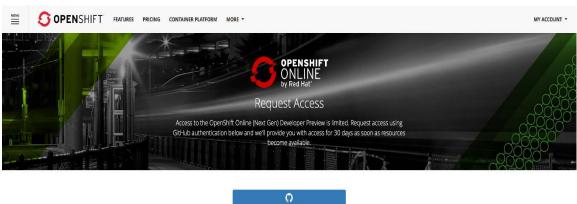

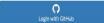

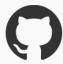

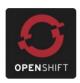

# Sign into **GitHub**to continue to **OpenShift Online 3 Developer Preview**

Username or email address

foogaro

**Password** 

Forgot password?

•••••

Sign in

New to GitHub? Create an account.

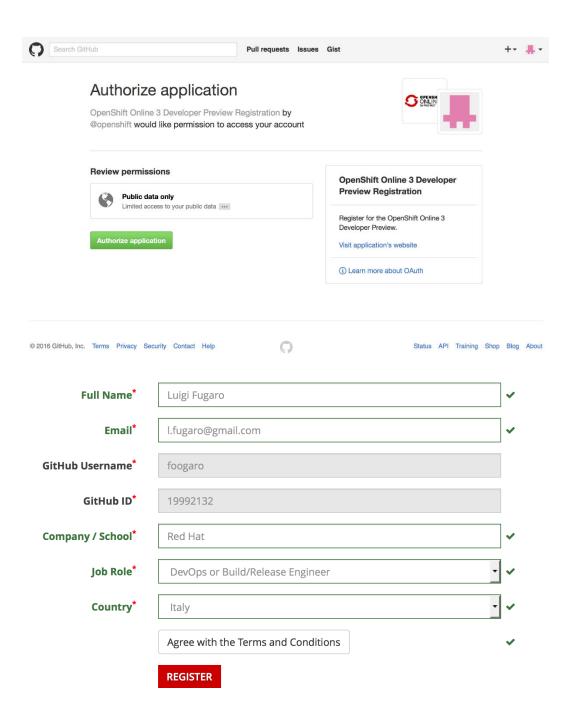

Access to the Developer Preview is limited. Your request has been received and you have been added to the waiting list until resources become available. We will notify you by email when your account is created.

#### Ready to Get Started Now?

Running OpenShift Origin on your local machine is fast and easy.

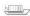

HAVE DOCKER? GET STARTED INSTANTLY:
First, download the latest client tools for your platform.

Next, run oc cluster up --version=v1.3.0-alpha.1

If you're running with Docker machine, use —docker-machine=NAME or —create-machine.

That's it - you're running a full Kubernetes and OpenShift cluster on your laptop. Once you're finished, check out the Getting Started Guide in our docs.

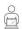

#### NO DOCKER? NO PROBLEM!

Simply download and run the All-in-One Virtual Machine with Vagrant. The full instructions are available at openshift.org/vm/.

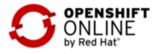

Hi Luigi Fugaro,

Welcome to the OpenShift Online (Next Gen) Developer Preview!

Your user account is ready. Please keep this email for future reference:

GitHub Username: foogaro

Web Console URL: console.preview.openshift.com

API URL: api.preview.openshift.com/api/
Registry URL: registry.preview.openshift.com

You can log in to the web console with the above GitHub username.

Thanks,

The OpenShift Team

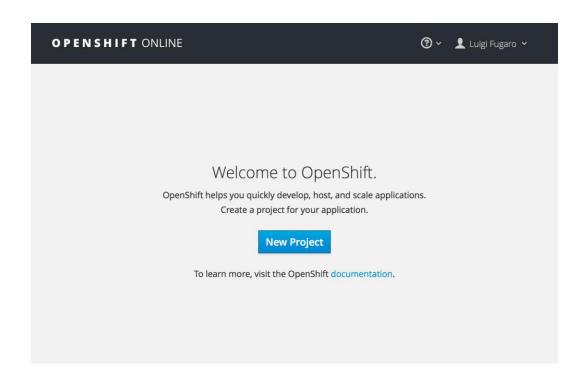

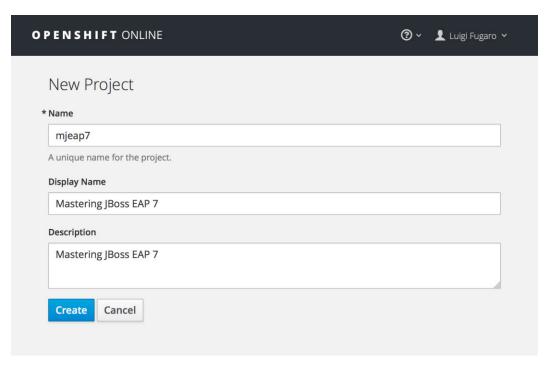

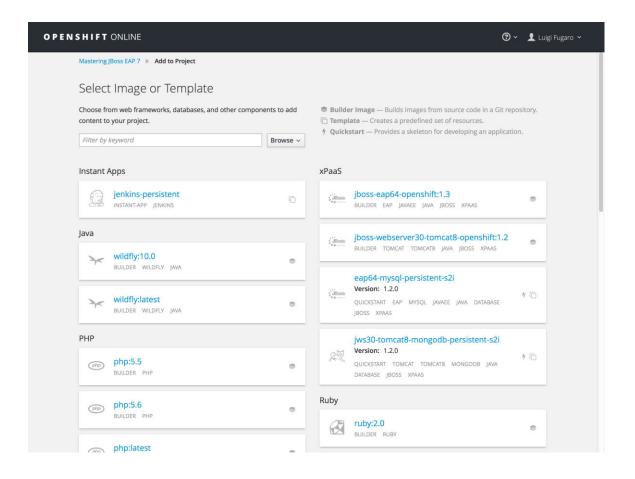

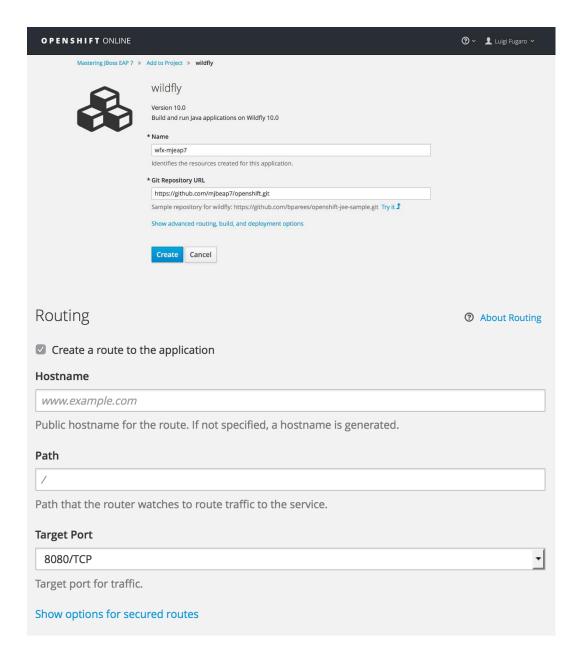

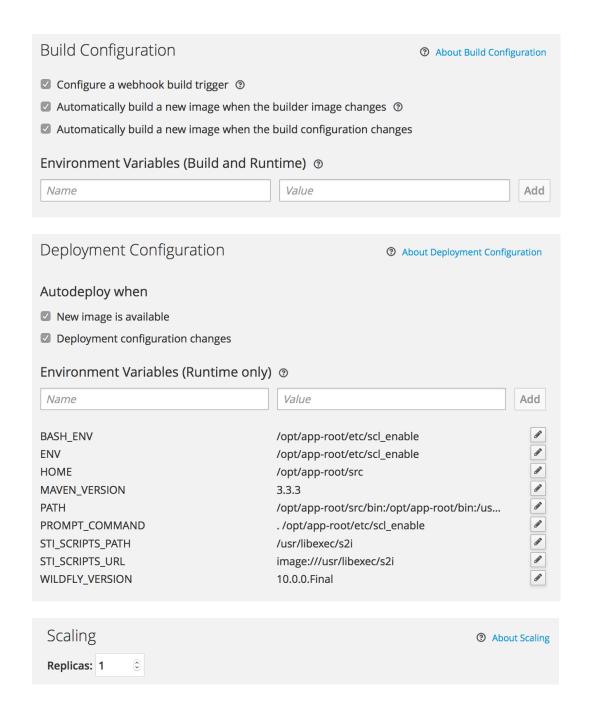

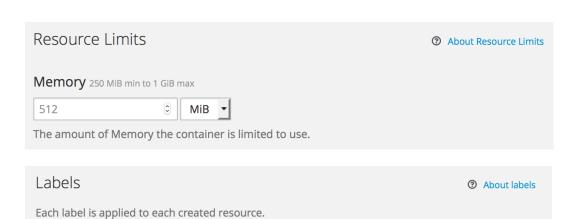

Value

Add

Name

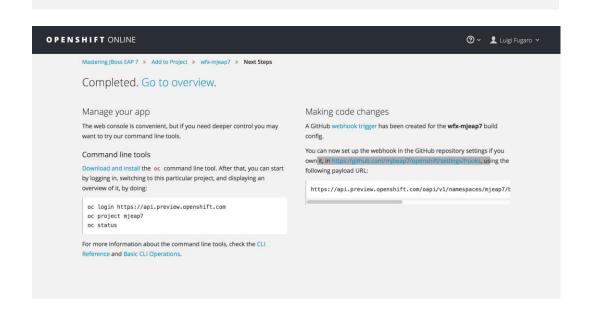

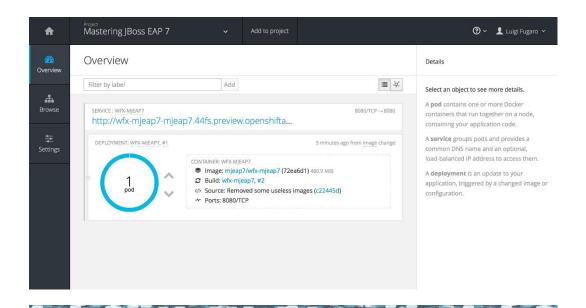

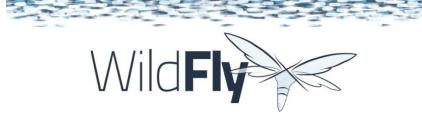

#### Welcome to WildFly 10

Your WildFly 10 is running.

Documentation | Quickstarts | Administration Console

WildFly Project | User Forum | Report an issue

#### JBoss Community

To replace this page simply deploy your own war with / as its context path.

To disable it remove the "welcome-content" handler for location / in the undertow subsystem.

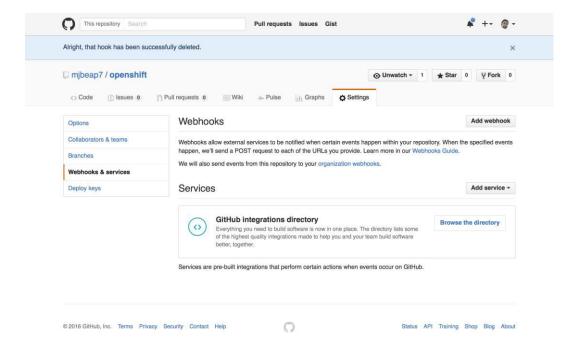

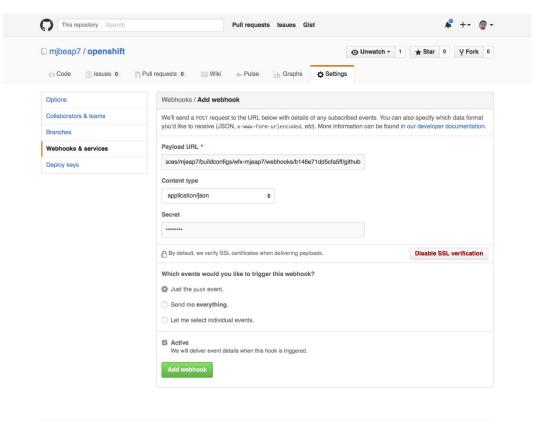

0

© 2016 GitHub, Inc. Terms Privacy Security Contact Help

Status API Training Shop Blog About

```
{\tt Luigis-MacBook-Pro:openshift\ foogaro\$\ vim\ src/main/webapp/WEB-INF/jboss-web.xml}
Luigis-MacBook-Pro:openshift foogaro$ git status
On branch master
Your branch is up-to-date with 'origin/master'.
Untracked files:
  (use "git add <file>..." to include in what will be committed)
         src/main/webapp/WEB-INF/jboss-web.xml
nothing added to commit but untracked files present (use "git add" to track)
Luigis-MacBook-Pro:openshift foogaro$ git add .
Luigis-MacBook-Pro:openshift foogaro$ git commit -m "Added jboss-web.xml file to change application's context path to root"
[master a326f10] Added jboss-web.xml file to change application's context path to root
 1 file changed, 3 insertions(+)
 create mode 100644 src/main/webapp/WEB-INF/jboss-web.xml
Luigis-MacBook-Pro:openshift foogaro$ git push
Username for 'https://github.com': foogaro
Password for 'https://foogaro@github.com':
Counting objects: 7, done.
Delta compression using up to 8 threads.
Compressing objects: 100% (5/5), done.
Writing objects: 100% (7/7), 604 bytes | 0 bytes/s, done.
Total 7 (delta 1), reused 0 (delta 0)
To https://github.com/mjbeap7/openshift.git
   c22445d..a326f10 master -> master
Luigis-MacBook-Pro:openshift foogaro$
```

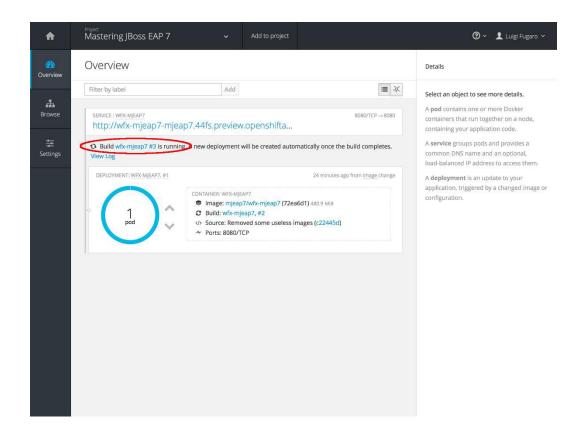

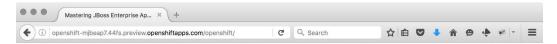

#### **Mastering JBoss Enterprise Application Platform 7**

Simple web application to run on

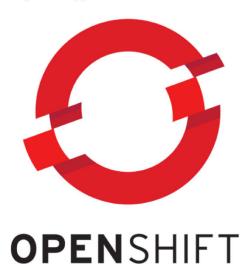